# **Oracle® Identity Manager**

Connector Guide for Novell GroupWise Release 9.0.1 **B31125-01**

June 2006

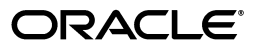

Oracle Identity Manager Connector Guide for Novell GroupWise, Release 9.0.1

B31125-01

Copyright © 2006, Oracle. All rights reserved.

Primary Authors: Debapriya Datta, Shiladitya Guha

Contributing Authors: Don Gosselin, Lyju Vadassery

The Programs (which include both the software and documentation) contain proprietary information; they are provided under a license agreement containing restrictions on use and disclosure and are also protected by copyright, patent, and other intellectual and industrial property laws. Reverse engineering, disassembly, or decompilation of the Programs, except to the extent required to obtain interoperability with other independently created software or as specified by law, is prohibited.

The information contained in this document is subject to change without notice. If you find any problems in the documentation, please report them to us in writing. This document is not warranted to be error-free. Except as may be expressly permitted in your license agreement for these Programs, no part of these Programs may be reproduced or transmitted in any form or by any means, electronic or mechanical, for any purpose.

If the Programs are delivered to the United States Government or anyone licensing or using the Programs on behalf of the United States Government, the following notice is applicable:

U.S. GOVERNMENT RIGHTS Programs, software, databases, and related documentation and technical data delivered to U.S. Government customers are "commercial computer software" or "commercial technical data" pursuant to the applicable Federal Acquisition Regulation and agency-specific supplemental regulations. As such, use, duplication, disclosure, modification, and adaptation of the Programs, including documentation and technical data, shall be subject to the licensing restrictions set forth in the applicable Oracle license agreement, and, to the extent applicable, the additional rights set forth in FAR 52.227-19, Commercial Computer Software--Restricted Rights (June 1987). Oracle USA, Inc., 500 Oracle Parkway, Redwood City, CA 94065.

The Programs are not intended for use in any nuclear, aviation, mass transit, medical, or other inherently dangerous applications. It shall be the licensee's responsibility to take all appropriate fail-safe, backup, redundancy and other measures to ensure the safe use of such applications if the Programs are used for such purposes, and we disclaim liability for any damages caused by such use of the Programs.

Oracle, JD Edwards, PeopleSoft, and Siebel are registered trademarks of Oracle Corporation and/or its affiliates. Other names may be trademarks of their respective owners.

The Programs may provide links to Web sites and access to content, products, and services from third parties. Oracle is not responsible for the availability of, or any content provided on, third-party Web sites. You bear all risks associated with the use of such content. If you choose to purchase any products or services from a third party, the relationship is directly between you and the third party. Oracle is not responsible for: (a) the quality of third-party products or services; or (b) fulfilling any of the terms of the agreement with the third party, including delivery of products or services and warranty obligations related to purchased products or services. Oracle is not responsible for any loss or damage of any sort that you may incur from dealing with any third party.

# **Contents**

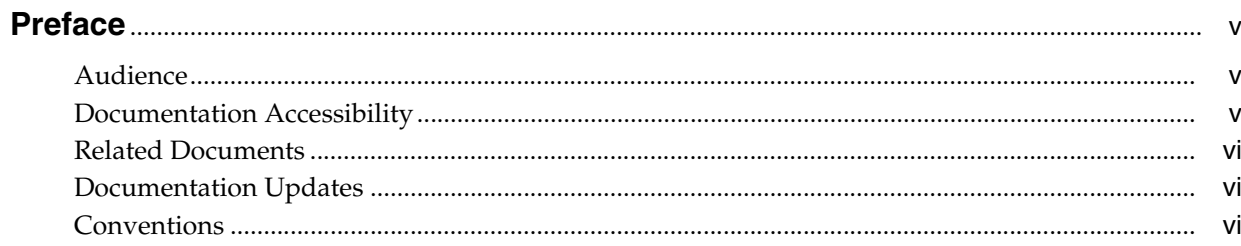

# 1 About the Connector

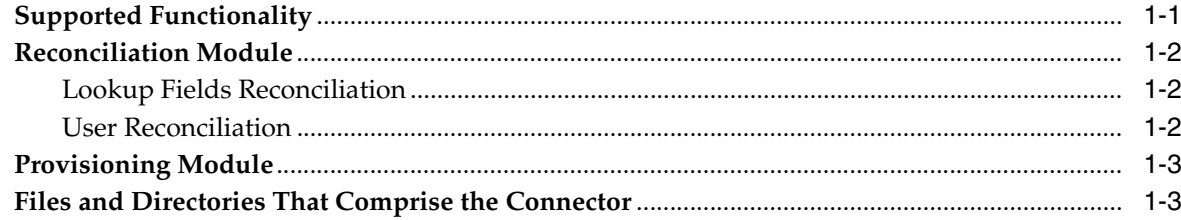

# 2 Deploying the Connector

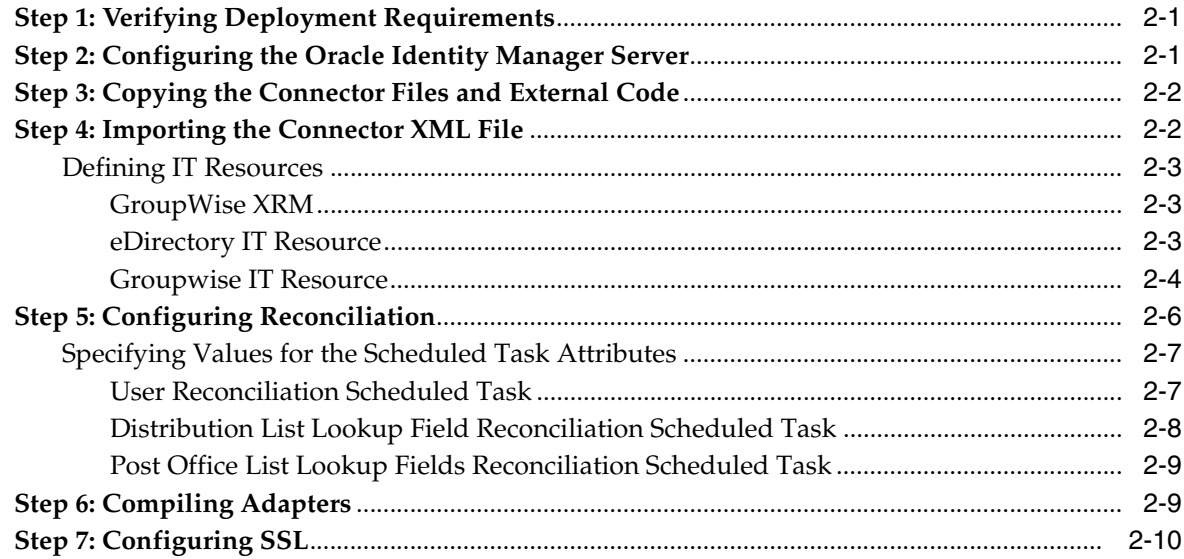

# 3 Testing the Connector

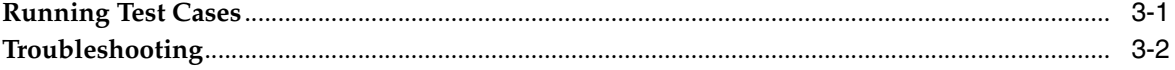

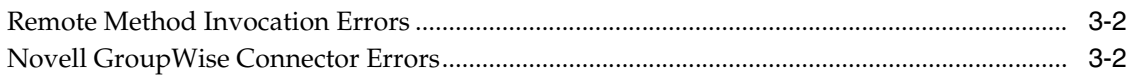

## 4 Known Issues

**Index** 

# **Preface**

<span id="page-4-0"></span>*Oracle Identity Manager Connector Guide for Novell GroupWise* provides information about integrating Oracle Identity Manager with Novell GroupWise.

> **Note:** This is a transitional release following Oracle's acquisition of Thor Technologies. Some parts of the product and documentation still refer to the original Thor company name and Xellerate product name and will be rebranded in future releases.

## <span id="page-4-1"></span>**Audience**

This guide is intended for users who want to deploy the Oracle Identity Manager connector for Novell GroupWise.

## <span id="page-4-2"></span>**Documentation Accessibility**

Our goal is to make Oracle products, services, and supporting documentation accessible, with good usability, to the disabled community. To that end, our documentation includes features that make information available to users of assistive technology. This documentation is available in HTML format, and contains markup to facilitate access by the disabled community. Accessibility standards will continue to evolve over time, and Oracle is actively engaged with other market-leading technology vendors to address technical obstacles so that our documentation can be accessible to all of our customers. For more information, visit the Oracle Accessibility Program Web site at

http://www.oracle.com/accessibility/

#### **Accessibility of Code Examples in Documentation**

Screen readers may not always correctly read the code examples in this document. The conventions for writing code require that closing braces should appear on an otherwise empty line; however, some screen readers may not always read a line of text that consists solely of a bracket or brace.

#### **Accessibility of Links to External Web Sites in Documentation**

This documentation may contain links to Web sites of other companies or organizations that Oracle does not own or control. Oracle neither evaluates nor makes any representations regarding the accessibility of these Web sites.

#### **TTY Access to Oracle Support Services**

Oracle provides dedicated Text Telephone (TTY) access to Oracle Support Services within the United States of America 24 hours a day, seven days a week. For TTY support, call 800.446.2398.

## <span id="page-5-0"></span>**Related Documents**

For more information, refer to the following documents in the Oracle Identity Manager documentation set:

- *Oracle Identity Manager Release Notes*
- Oracle Identity Manager Installation and Upgrade Guide for JBoss
- *Oracle Identity Manager Installation and Upgrade Guide for WebLogic*
- *Oracle Identity Manager Installation and Upgrade Guide for WebSphere*
- *Oracle Identity Manager Administrative and User Console Guide*
- **Oracle Identity Manager Administrative and User Console Customization Guide**
- *Oracle Identity Manager Design Console Guide*
- *Oracle Identity Manager Tools Reference Guide*
- **Oracle Identity Manager Audit Report Developer Guide**
- *Oracle Identity Manager Best Practices Guide*
- *Oracle Identity Manager Connector Framework Guide*
- Connector guides for various third-party applications

## <span id="page-5-1"></span>**Documentation Updates**

Oracle is committed to delivering the best and most recent information available. For information about updates to the Oracle Identity Manager 9.0.1 connector documentation set, visit Oracle Technology Network at

http://www.oracle.com/technology/documentation/index.html

# <span id="page-5-2"></span>**Conventions**

This document uses the following text conventions:

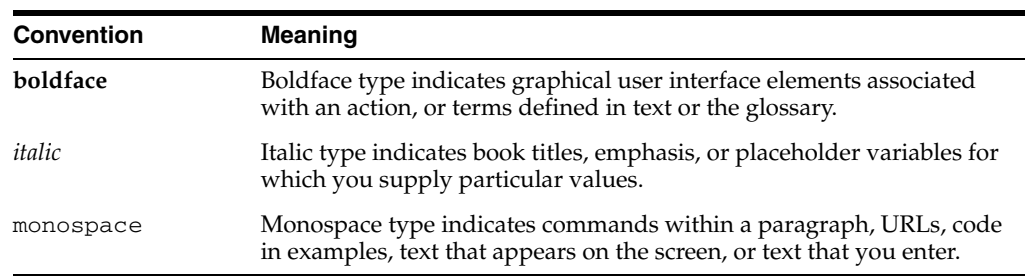

# <span id="page-6-0"></span>**About the Connector**

Oracle Identity Manager automates access rights management, security, and provisioning of IT resources. Oracle Identity Manager connectors are used to integrate Oracle Identity Manager with third-party applications. The connector for Novell GroupWise is used to integrate Oracle Identity Manager with Novell GroupWise.

**Note:** Oracle Identity Manager connectors were referred to as *resource adapters* prior to the acquisition of Thor Technologies by Oracle.

This chapter contains the following sections:

- **[Supported Functionality](#page-6-1)**
- **[Reconciliation Module](#page-7-0)**
- [Provisioning Module](#page-8-0)
- <span id="page-6-2"></span>[Files and Directories That Comprise the Connector](#page-8-1)

# <span id="page-6-1"></span>**Supported Functionality**

The following table lists the functions that are available with this connector.

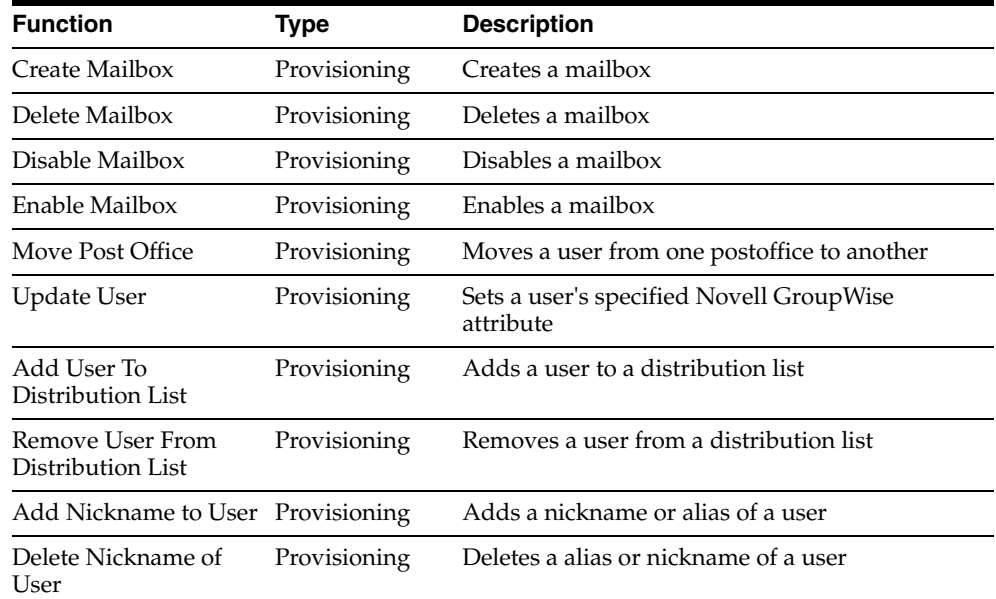

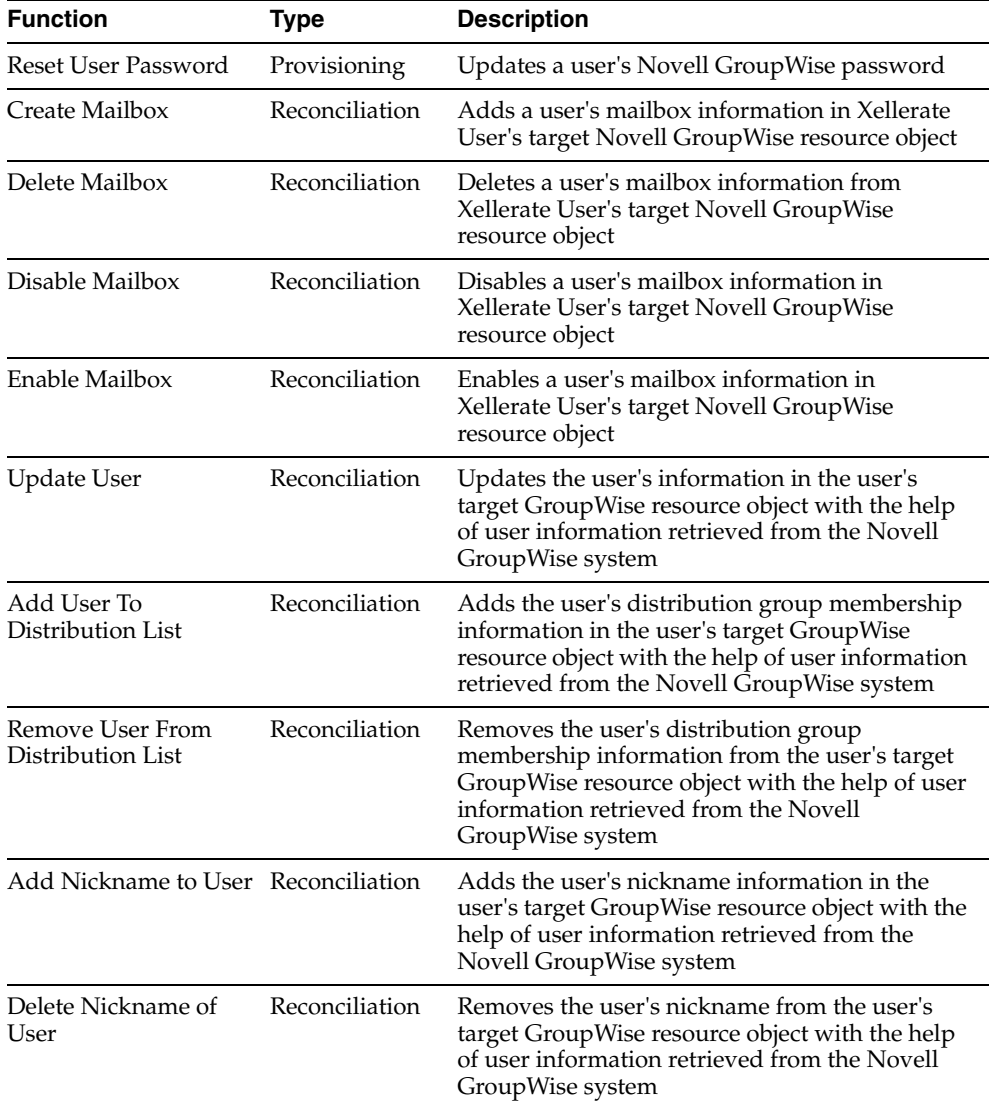

# <span id="page-7-0"></span>**Reconciliation Module**

<span id="page-7-4"></span>This section describes the elements that the reconciliation module extracts from the target system in order to construct a reconciliation event record.

Reconciliation can be divided into the following types:

- **[Lookup Fields Reconciliation](#page-7-1)**
- <span id="page-7-3"></span>**[User Reconciliation](#page-7-2)**

#### <span id="page-7-1"></span>**Lookup Fields Reconciliation**

<span id="page-7-5"></span>Lookup fields reconciliation involves reconciling the Distribution List and Post Office List lookup fields.

### <span id="page-7-2"></span>**User Reconciliation**

User reconciliation involves reconciling the following user information fields in Novell GroupWise:

- User ID (Required field)
- Visibility
- File ID
- Exp Date
- Gateway Account ID
- Gateway Access
- Distribution List
	- **–** Dist List
	- **–** Participation
- Nick Names
	- **–** Nick Name
	- **–** NNVisibility
- eDir Server Name
- <span id="page-8-5"></span>**GW** Server Name

## <span id="page-8-0"></span>**Provisioning Module**

The following user information fields are provisioned:

- User ID (Required field)
- Visibility
- File ID
- Exp Date
- Gateway Account ID
- Gateway Access
- Distribution List
	- **–** Dist List
	- **–** Participation
- Nick Names
	- **–** Nick Name
	- **–** NNVisibility
- eDir Server Name
- <span id="page-8-3"></span>**GW Server Name**

# <span id="page-8-2"></span><span id="page-8-1"></span>**Files and Directories That Comprise the Connector**

The files and directories that comprise this connector are compressed in the following ZIP file on the installation media:

<span id="page-8-4"></span>Collaboration and Messaging Applications\Novell GroupWise\Novell GroupWise Rev 2.1.0.zip

These files and directories are listed in the following table.

<span id="page-9-0"></span>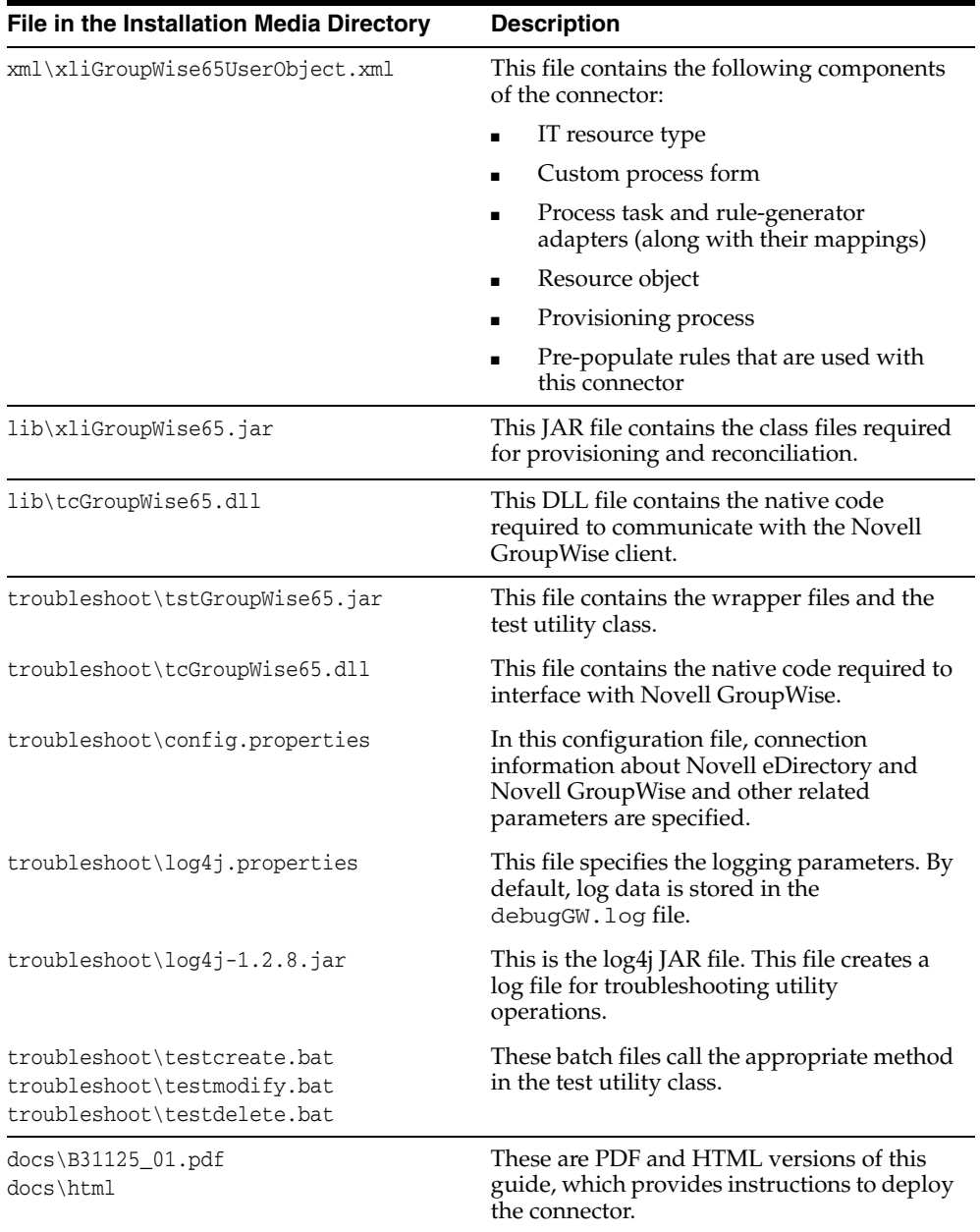

The ["Step 3: Copying the Connector Files and External Code"](#page-11-2) section [on page](#page-11-2) 2-2 provides instructions to copy these files into the required directories.

# <span id="page-10-0"></span>**Deploying the Connector**

Deploying the connector involves the following steps:

- **[Step 1: Verifying Deployment Requirements](#page-10-1)**
- [Step 2: Configuring the Oracle Identity Manager Server](#page-10-2)
- [Step 3: Copying the Connector Files and External Code](#page-11-0)
- [Step 4: Importing the Connector XML File](#page-11-1)
- **[Step 5: Configuring Reconciliation](#page-15-0)**
- [Step 6: Compiling Adapters](#page-18-1)
- <span id="page-10-5"></span>[Step 7: Configuring SSL](#page-19-0)

## <span id="page-10-1"></span>**Step 1: Verifying Deployment Requirements**

The following table lists the deployment requirements for the connector.

<span id="page-10-10"></span><span id="page-10-9"></span><span id="page-10-8"></span><span id="page-10-7"></span>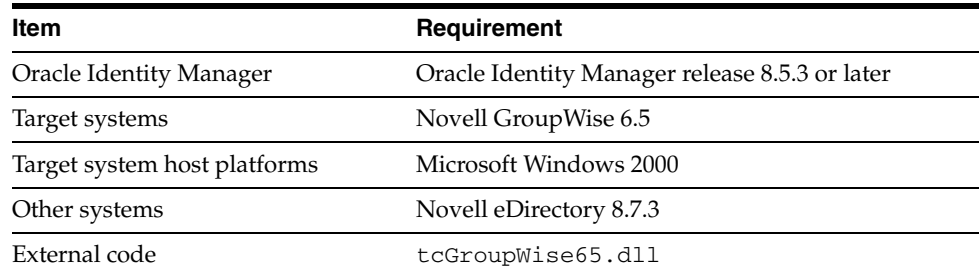

# <span id="page-10-2"></span>**Step 2: Configuring the Oracle Identity Manager Server**

<span id="page-10-4"></span><span id="page-10-3"></span>You must perform the following steps to configure the date in the Oracle Identity Manager server:

- **1.** Open the Oracle Identity Manager Design Console.
- **2.** Open the Xellerate Administration\System Configuration form.
- **3.** Add a new entry in the Server category. The following are the details:

<span id="page-10-6"></span>Name: Default date format

Keyword: XL.DefaultDateFormat

Value: yyyy-MM-dd hh:mm:ss

**4.** Click **Save.**

## <span id="page-11-2"></span><span id="page-11-0"></span>**Step 3: Copying the Connector Files and External Code**

The connector files and external code files to be copied and the directories to which you must copy them are given in the following table.

<span id="page-11-5"></span><span id="page-11-3"></span>**Note:** The directory paths given in the first column of this table correspond to the location of the connector files in the following ZIP file on the installation media:

<span id="page-11-6"></span>Collaboration and Messaging Applications\Novell GroupWise\Novell GroupWise Rev 2.1.0.zip.

Refer to ["Files and Directories That Comprise the Connector" on](#page-8-2)  [page](#page-8-2) 1-3 for more information about these files.

<span id="page-11-9"></span>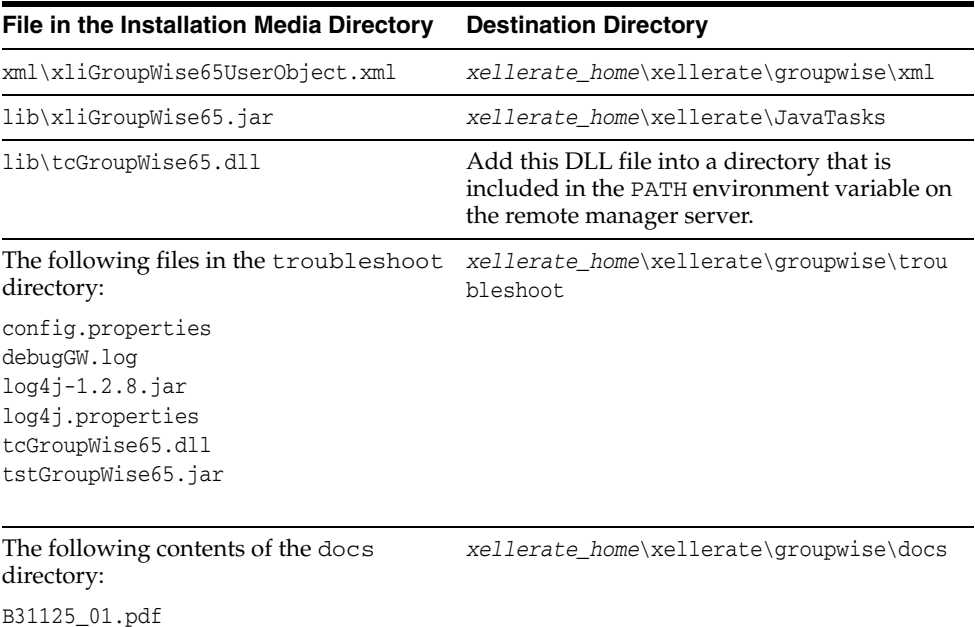

## <span id="page-11-1"></span>**Step 4: Importing the Connector XML File**

<span id="page-11-7"></span>html

To import the connector XML file into Oracle Identity Manager:

- <span id="page-11-4"></span>**1.** Open the Oracle Identity Manager Administrative and User Console.
- **2.** Click the **Deployment Management** link on the left navigation bar.
- **3.** Click the **Import** link under Deployment Management. A dialog box for locating files is displayed.
- **4.** Locate and open the xliGroupwise65UserObject.xml file, which is in the *xellerate\_home*\xellerate\*connector\_directory*\XML directory. Details of this XML file are shown on the File Preview page.
- **5.** Click **Add File**. The Substitutions page is displayed.
- <span id="page-11-8"></span>**6.** Click **Next**. The Confirmation page is displayed.
- **7.** Click **Next**. The Provide IT Resource Instance Data page for the GroupWise XRM IT resource is displayed.
- <span id="page-12-7"></span>**8.** Specify values for the parameters of the GroupWise XRM IT resource. Use the table given in the ["Defining IT Resources"](#page-12-0) sectio[n on page](#page-12-0) 2-3 for information about the values to be specified.
- <span id="page-12-8"></span><span id="page-12-3"></span>**9.** Click **Next**. The Provide IT Resource Instance Data page for a new instance of the Remote Manager resource type is displayed.
- **10.** Repeat steps 7, 8, and 9 for the Groupwise IT Resource and eDirectory IT Resource IT resources.
- **11.** Click **Skip** to specify that you do not want to define another IT resource. The Confirmation page is displayed.

<span id="page-12-6"></span><span id="page-12-5"></span>**See Also:** If you want to define another IT resource, then refer to *Oracle Identity Manager Tools Reference Guide* for instructions.

**12.** Click **View Selections**.

The contents of the XML file are displayed on the Import page. You may see a cross-shaped icon along with some nodes. You must remove these nodes. To do this, right-click each such node and then select **Remove**.

**13.** Click **Import**. The connector file is imported into Oracle Identity Manager.

<span id="page-12-4"></span>After you import the connector XML file, proceed to the ["Step 5: Configuring](#page-15-0)  [Reconciliation"](#page-15-0) section [on page](#page-15-0) 2-6.

#### <span id="page-12-0"></span>**Defining IT Resources**

This secton provides information about the parameters for the following IT resources:

- [GroupWise XRM](#page-12-1)
- [eDirectory IT Resource](#page-12-2)
- **[Groupwise IT Resource](#page-13-0)**

#### <span id="page-12-1"></span>**GroupWise XRM**

You must specify values for the Groupwise XRM IT resource parameters listed in the following table.

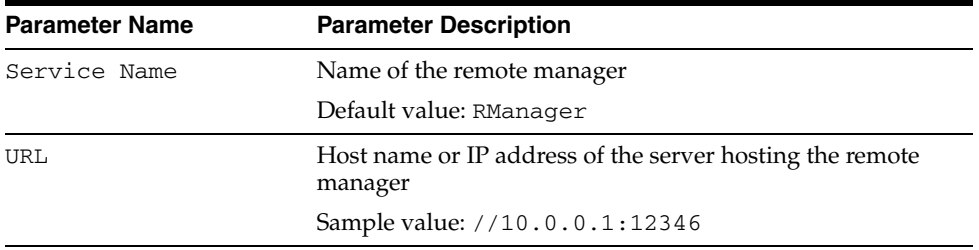

After you specify values for these IT resource parameters, go to Step [9](#page-12-3) of the procedure to import connector XML files.

#### <span id="page-12-2"></span>**eDirectory IT Resource**

You must specify values for the eDirectory IT Resource IT resource parameters listed in the following table.

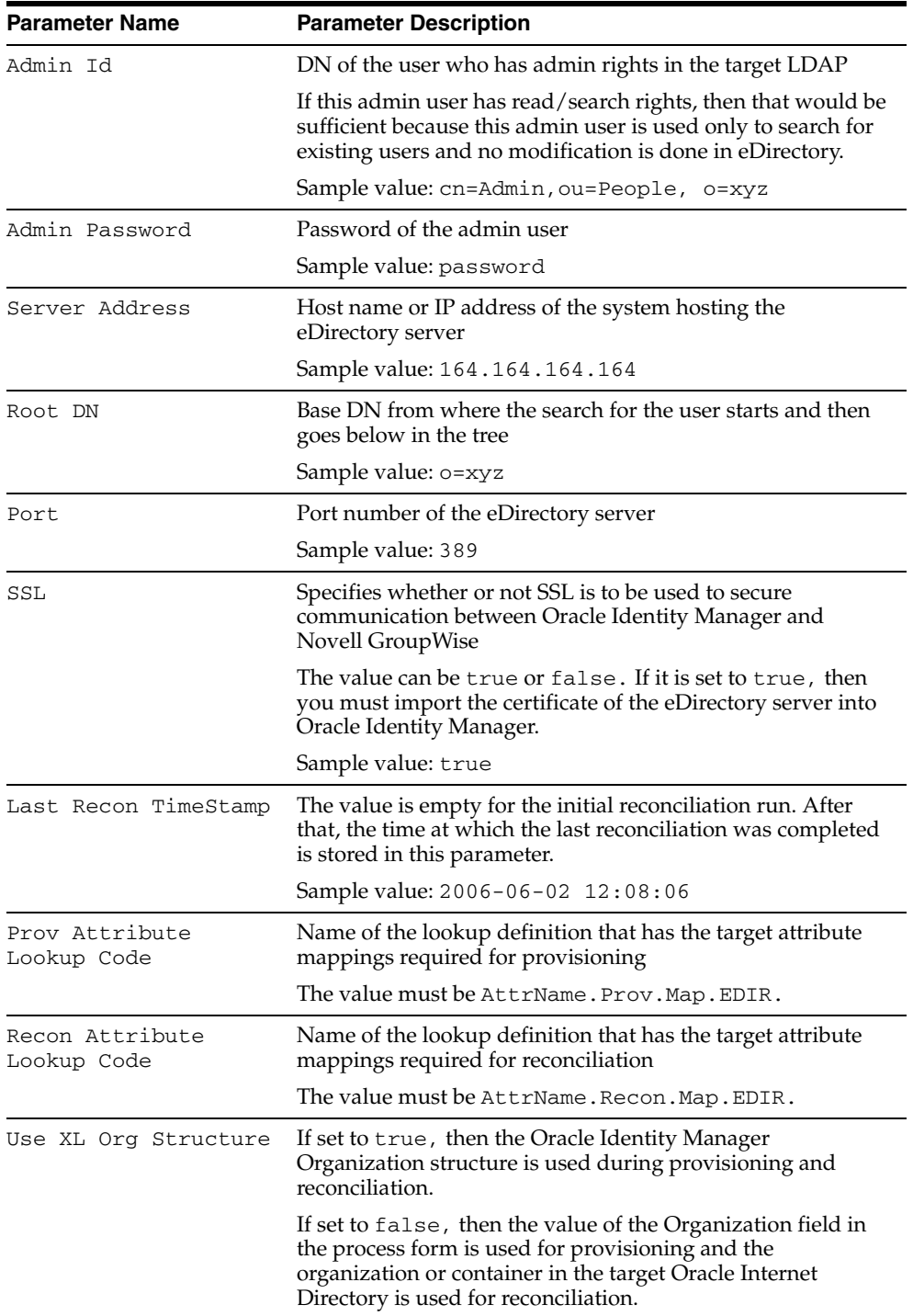

After you specify values for these IT resource parameters, go to Step [9](#page-12-3) of the procedure to import connector XML files.

#### <span id="page-13-1"></span><span id="page-13-0"></span>**Groupwise IT Resource**

You must specify values for the Groupwise IT Resource IT resource parameters listed in the following table.

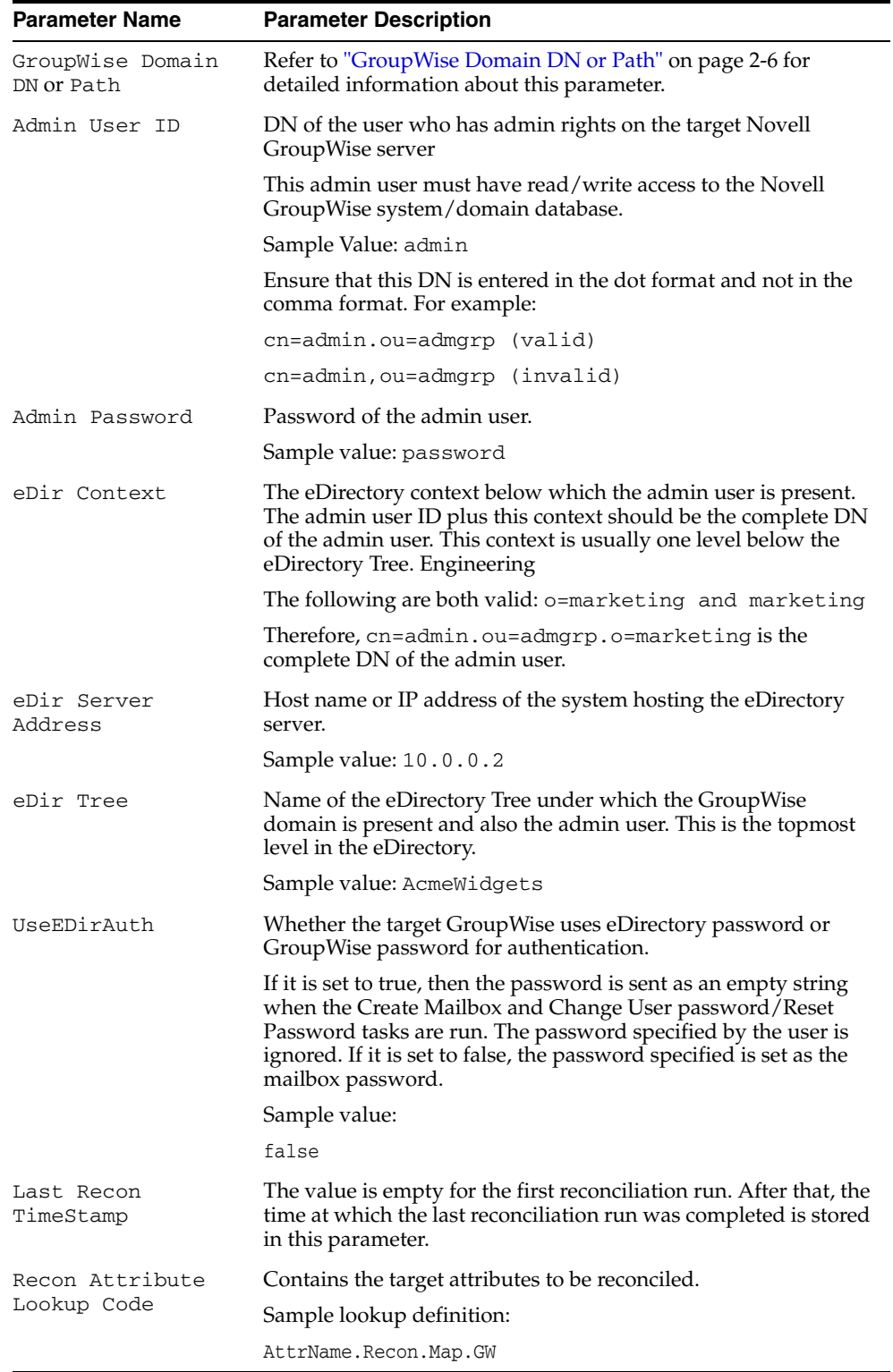

After you specify values for these IT resource parameters, go to Step [9](#page-12-3) of the procedure to import the connector XML file.

#### <span id="page-15-4"></span><span id="page-15-1"></span>**GroupWise Domain DN or Path**

The complete DN of the Novell GroupWise domain or the path of the domain folder must be specified in one of the following ways:

Local system path

The local system path can be specified in one of the following ways:

**–** By using the Domain DN path as follows:

Domain DN: 'cn=*GWdomain*.ou=*org\_unit\_name*.dc=*companyname*.dc=com.o=*org\_name*'

#### For example:

Domain DN: 'cn=MyGWdomain.ou=MyDomains.dc=AcmeWidgets.dc=com.o=ACME'

**Note:** Use dots (not commas) to separate the object classes as shown in the preceding example.

**–** By using the local directory path as follows:

*drive*:\\*domain\_directory\_path*

For example:

f:\\groupwise\\testdomain

UNC Path

The UNC Path can be specified in one of the following ways:

**–** By using the host name as follows

\\*hostname*\*share*\\*domainfolder*

For example

\\testsvr\\myshare\\testdomain

**–** By using the IP address as follows:

\\*IPaddress*\\*share\_name*\\*domain\_name*

For example:

<span id="page-15-2"></span>\\10.0.0.1\\myshare\\testdomain

The recommended method is to use the DN or the local directory path. If the domain is on a different computer, then map that folder locally and mention the local path. Use this method if you are not able to connect to the domain by using the DN.

After you specify values for these IT resource parameters, go to Step [9](#page-12-3) of the procedure to import connector XML files.

# <span id="page-15-0"></span>**Step 5: Configuring Reconciliation**

Configuring reconciliation involves creating scheduled tasks for lookup fields and user reconciliations. To create these scheduled tasks:

- <span id="page-15-3"></span>**1.** Open the Oracle Identity Manager Design Console.
- **2.** Expand the **Xellerate Administration** folder.
- **3.** Select **Task Scheduler.**
- **4.** Click **Find**. The details of the predefined scheduled tasks are displayed on three different tabs.
- **5.** Enter a number in the **Max Retries** field. This number represents the number of times Oracle Identity Manager should attempt to complete the task before assigning the ERROR status to the task.
- **6.** Ensure that the **Disabled** and **Stop Execution** check boxes are cleared.
- **7.** In the Start region, double-click the **Start Time** field. From the date-time editor that is displayed, select the date and time at which you want the task to run.
- **8.** In the Interval region, set the following schedule parameters:
	- To set the task to run on a recurring basis, select the **Daily**, **Weekly**, **Recurring Intervals**, **Monthly**, or **Yearly** option.

If you select the **Recurring Intervals** option, then you must also specify the time interval at which you want the task to run on a recurring basis.

- To set the task to run only once, select the **Once** option.
- **9.** Provide values for the attributes of the scheduled task. Refer to the appropriate table in the ["Specifying Values for the Scheduled Task Attributes"s](#page-16-0)ectio[n on](#page-16-0)  [page](#page-16-0) 2-7 for information about the values to be specified.

**See Also:** *Oracle Identity Manager Design Console Guide* for information about adding and removing task attributes

- <span id="page-16-2"></span>**10.** Click **Save**. The scheduled task is created. The INACTIVE status is displayed in the **Status** field, because the task is not currently running. The task is run at the date and time that you set in Step 7.
- **11.** Repeat Steps 5 through 10 to create the remaining scheduled tasks.

<span id="page-16-4"></span>After you create the remaining scheduled tasks, proceed to the ["Step 6: Compiling](#page-18-1)  [Adapters"](#page-18-1) sectio[n on page](#page-18-1) 2-9.

#### <span id="page-16-0"></span>**Specifying Values for the Scheduled Task Attributes**

This section provides information about the values to be specified for the following scheduled tasks:

- **[User Reconciliation Scheduled Task](#page-16-1)**
- [Distribution List Lookup Field Reconciliation Scheduled Task](#page-17-0)
- [Post Office List Lookup Fields Reconciliation Scheduled Task](#page-18-0)

#### <span id="page-16-1"></span>**User Reconciliation Scheduled Task**

You must specify values for the following attributes of the user reconciliation scheduled task.

> <span id="page-16-3"></span>**Note:** Attribute values are predefined in the connector XML file that you import. Specify values only for those attributes that you want to change.

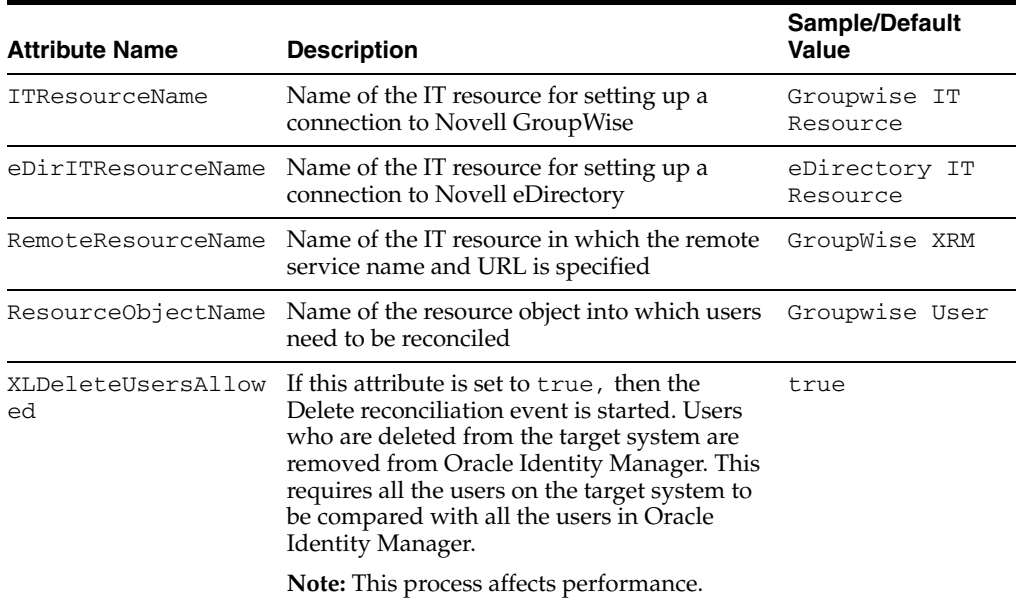

After you specify values for these task attributes, go to Step [10](#page-16-2) of the procedure to create scheduled tasks.

#### <span id="page-17-0"></span>**Distribution List Lookup Field Reconciliation Scheduled Task**

You must specify values for the following attributes of the Distribution List lookup fields reconciliation scheduled task.

<span id="page-17-3"></span><span id="page-17-2"></span><span id="page-17-1"></span>**Note:** Attribute values are predefined in the connector XML file that you import. Specify values only for those attributes that you want to change.

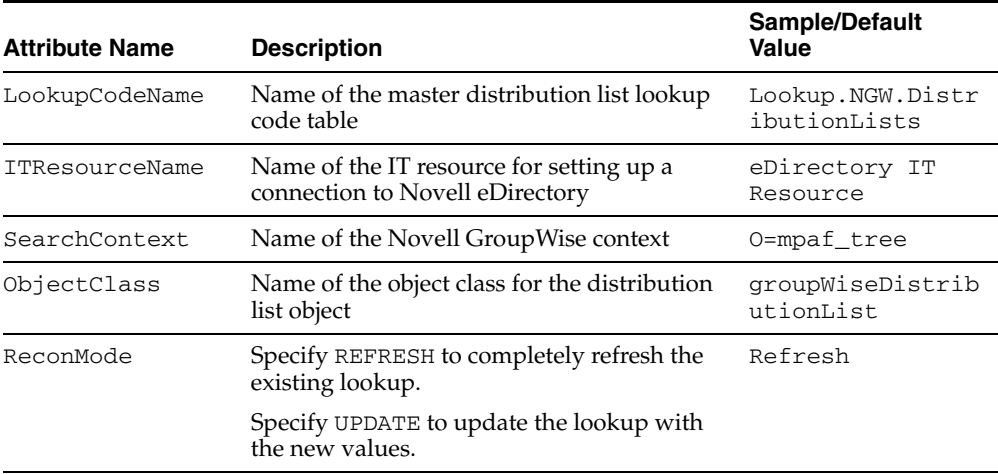

After you specify values for these task attributes, go to Step [10](#page-16-2) of the procedure to create scheduled tasks.

#### <span id="page-18-0"></span>**Post Office List Lookup Fields Reconciliation Scheduled Task**

You must specify values for the following attributes of the Post Office List lookup field reconciliation scheduled task.

<span id="page-18-6"></span><span id="page-18-5"></span><span id="page-18-4"></span>**Note:** Attribute values are predefined in the connector XML file that you import. Specify values only for those attributes that you want to change.

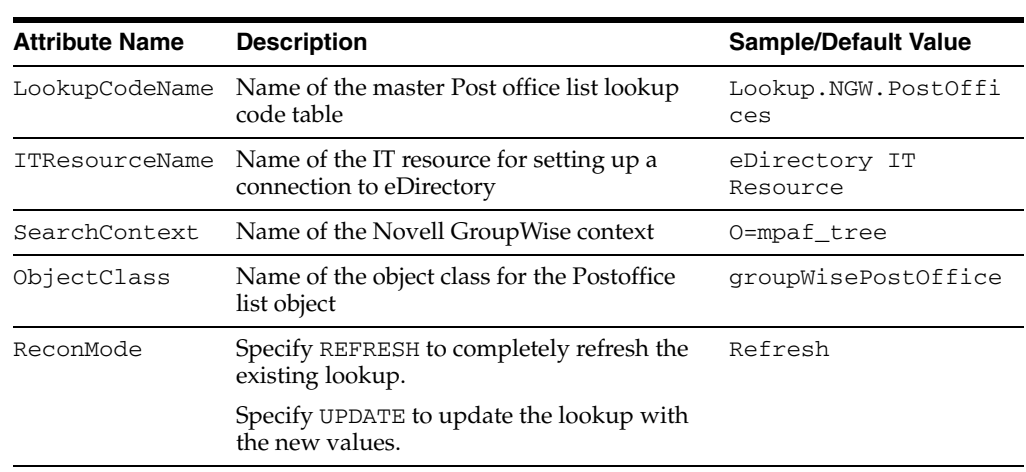

<span id="page-18-3"></span>After you specify values for these task attributes, go to Step [10](#page-16-2) of the procedure to create scheduled tasks.

## <span id="page-18-1"></span>**Step 6: Compiling Adapters**

The following adapters are imported into Oracle Identity Manager when you import the connector XML file. You must compile these adapters before you can use them to provision accounts on the target system.

- NGW Create Mailbox
- NGW Delete Mailbox
- NGW Disable Mailbox
- NGW Enable Mailbox
- NGW Move User to PostOffice
- NGW Add User to Distribution List
- NGW Remove User from Distribution List
- NGW Add Nickname to User
- NGW Reset Password
- NGW Change User Password
- NGW PP String
- NGW Delete Nickname of User

<span id="page-18-2"></span>To compile adapters by using the Adapter Manager form:

**1.** Open the Adapter Manager form.

**2.** To compile all the adapters that you import into the current database, select the **Compile All** option.

<span id="page-19-2"></span>To compile multiple (but not all) adapters, select the adapters you want to compile. Then, select the **Compile Selected** option.

**3.** Click **Start.** Oracle Identity Manager compiles the adapters that you specify.

To view detailed information about an adapter:

- **1.** Highlight the adapter in the Adapter Manager form.
- **2.** Double-click the row header of the adapter, or right-click the adapter.
- **3.** Select **Launch Adapter** from the shortcut menu that is displayed. Details of the adapter are displayed.

<span id="page-19-1"></span>**Note:** To compile multiple adapters simultaneously, use the Adapter Manager form. To compile one adapter at a time, use the Adapter Factory form. Refer to *Oracle Identity Manager Tools Reference Guide* for information about how to use these form.

## <span id="page-19-0"></span>**Step 7: Configuring SSL**

<span id="page-19-3"></span>**Note:** This is an optional step of the deployment procedure.

To set up SSL connectivity between Oracle Identity Manager and the Novell GroupWise server:

**1.** Import the certificate from the target system into the JSDK (the JSDK that is used during installation of Oracle Identity Manager) cacerts keystore as follows:

```
keytool -import -file certificate_file_name -alias ndscert -keystore 
java_home\jre\lib\security\cacerts
```
<span id="page-19-4"></span>Here, *java\_home* is the JDK directory used for Oracle Identity Manager.

- **2.** Restart Oracle Identity Manager.
- **3.** In the eDirectory IT Resource IT resource:
	- Set the SSL parameter value to true.
	- Change the Port parameter value to the SSL port number. Typically, this number is 636.

# <span id="page-20-2"></span><span id="page-20-0"></span>**Testing the Connector**

After you deploy the connector, you must test it to ensure that it functions as expected.

This chapter contains the following sections:

- **[Running Test Cases](#page-20-1)**
- <span id="page-20-3"></span>**[Troubleshooting](#page-21-0)**

## <span id="page-20-1"></span>**Running Test Cases**

This section discusses test cases that you can perform by using the troubleshooting utility.

You can use the troubleshooting utility to directly use the connector for identifying the cause of problems associated with connecting to the target system server and performing basic operations on the target system.

The troubleshooting utility should be extracted to a directory. This utility consists of the components described in the ["Files and Directories That Comprise the Connector"](#page-8-2) section [on page](#page-8-2) 1-3.

When you extract the troubleshooting utility, you must ensure that all the files in the troubleshooting directory are retained in the same directory.

Before you can use the troubleshooting utility, you must set the required values in the config.properties file. This file is in the

*xellerate\_home*\xellerate\groupwise\troubleshoot directory. The following table describes the sections of this file.

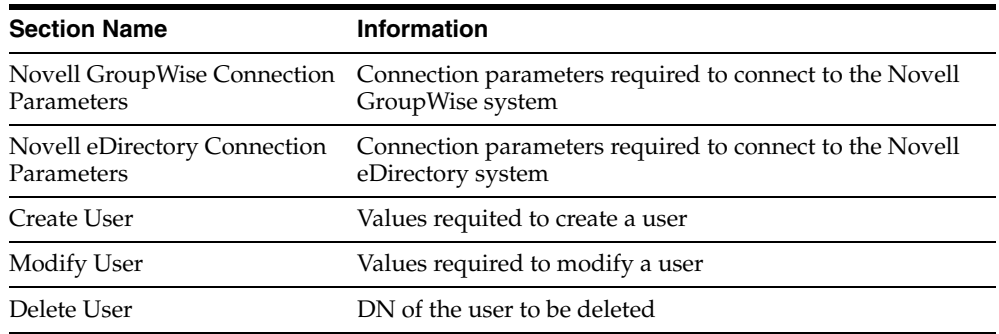

If required, edit the  $log4j$ . properties file to specify the location of the log file.

Run the appropriate batch file to test the creation, modification, and deletion of users in Novell GroupWise as follows:

Create a user.

Double-click the testcreate.bat file. Then, check if the user is created in Novell GroupWise with the details given in the config.properties file. If you run this BAT file from the command window, then the User\_Creation\_Successful message is displayed.

Modify the user.

Double-click the testmodify.bat file. Then, check if the user is modified in Novell GroupWise with the details given in the config.properties file. If you run this BAT file from the command window, then the User\_Modification\_Successful message is displayed.

Delete the user.

Double-click the testdelete.bat file. Then, check if the user is deleted in GroupWise with the details given in the config.properties file. If you run this BAT file from the command window, then the User\_Deletion\_Successful message is displayed.

# <span id="page-21-0"></span>**Troubleshooting**

<span id="page-21-6"></span>This section provides solutions to the following commonly encountered errors associated with the connector:

- **[Remote Method Invocation Errors](#page-21-1)**
- <span id="page-21-5"></span>[Novell GroupWise Connector Errors](#page-21-2)

### <span id="page-21-1"></span>**Remote Method Invocation Errors**

The following are steps to resolve remote method invocation errors:

- Verify that the GroupWise XRM IT resource has the right URL value.
- In the remote manager form, ensure that the **Running** check box is selected for the GroupWise XRM IT resource. If it is not selected, then the remote manager may not be running.

### <span id="page-21-2"></span>**Novell GroupWise Connector Errors**

<span id="page-21-4"></span>Errors discussed in this section are divided into the following categories:

- [Common Response Codes for All Use Cases](#page-21-3)
- [Use Case-Specific Response Codes](#page-25-0)

#### <span id="page-21-3"></span>**Common Response Codes for All Use Cases**

The errors discussed in the following table correspond to common response codes for all use cases.

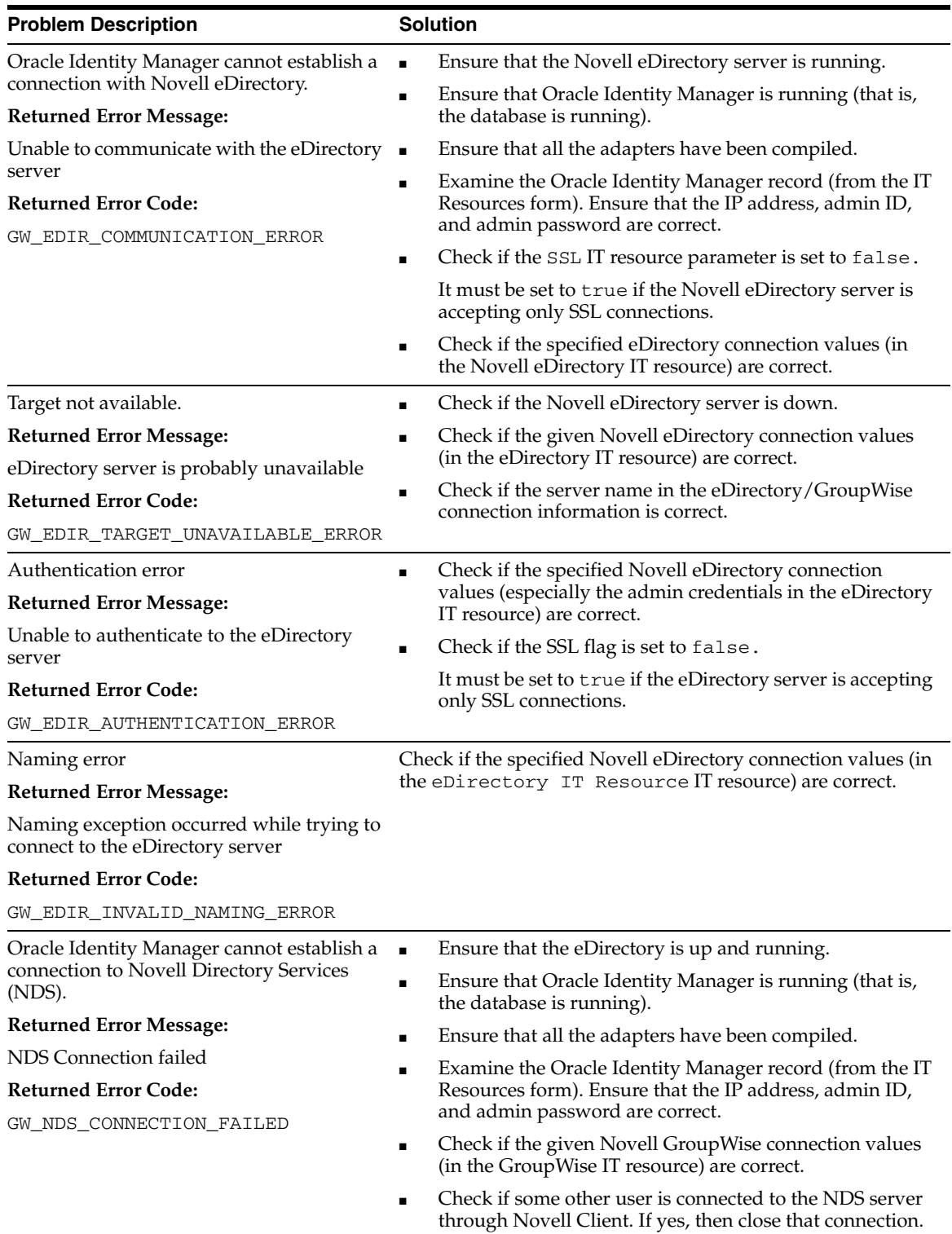

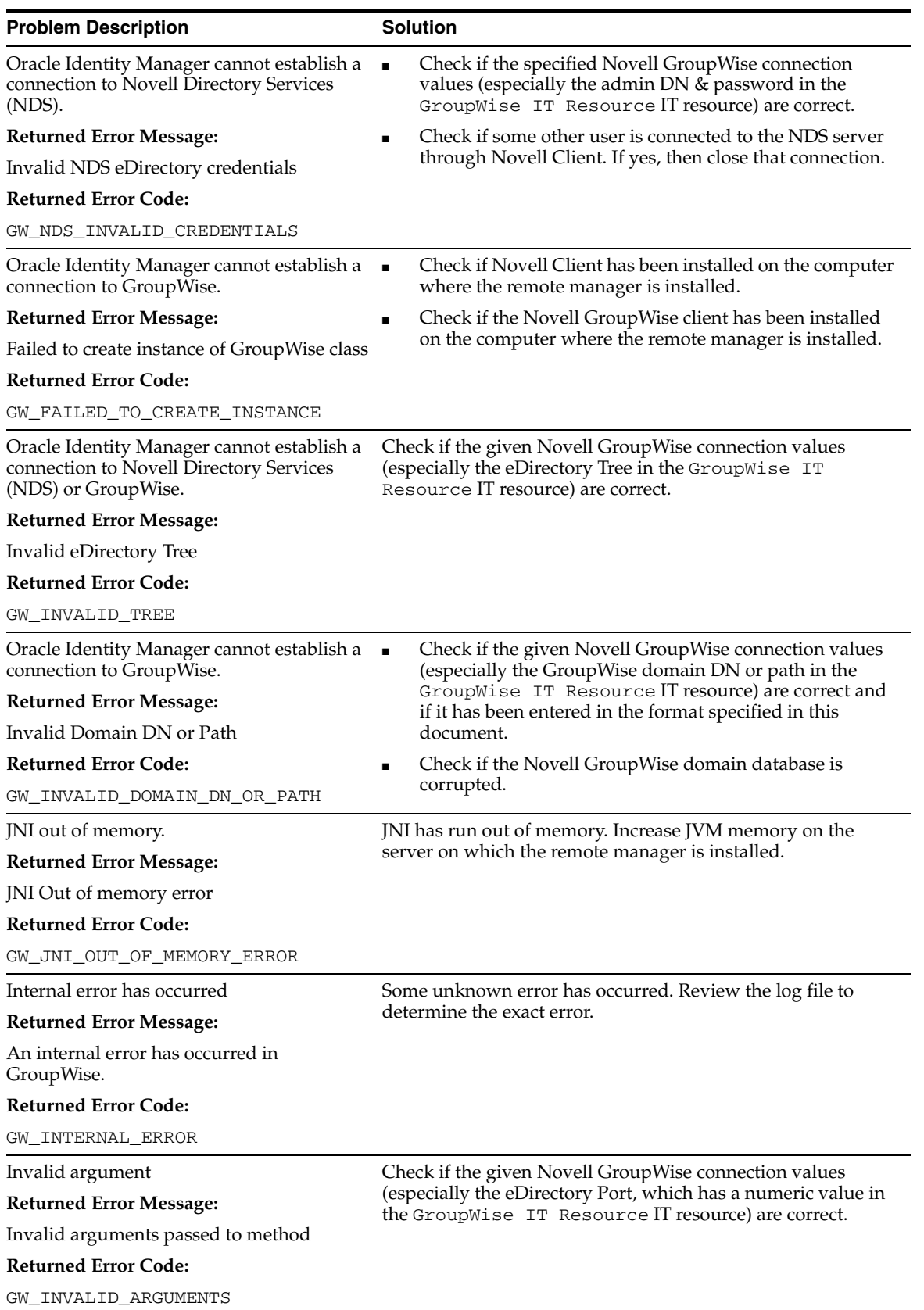

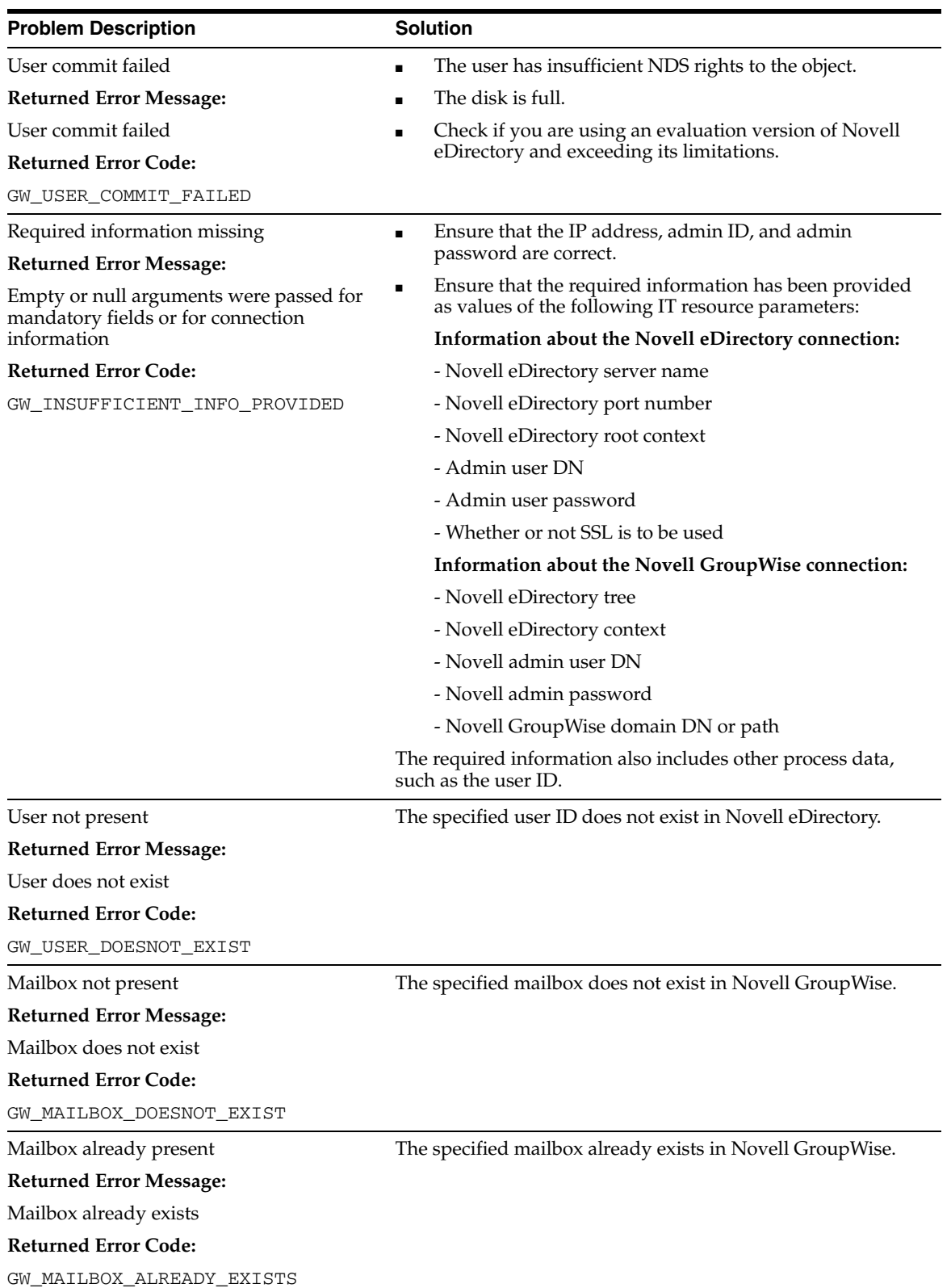

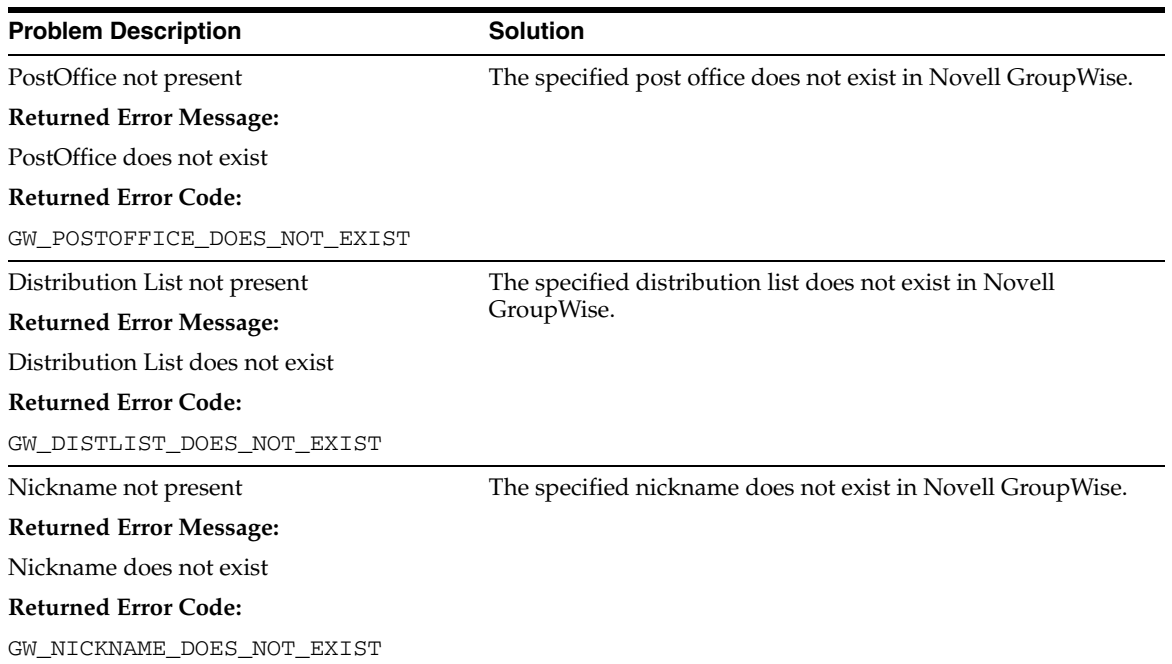

#### **Use Case-Specific Response Codes**

The errors discussed in the following table correspond to response codes that are specific to use cases. For all the errors listed in the table, you have to review the log file to determine the exact error.

<span id="page-25-0"></span>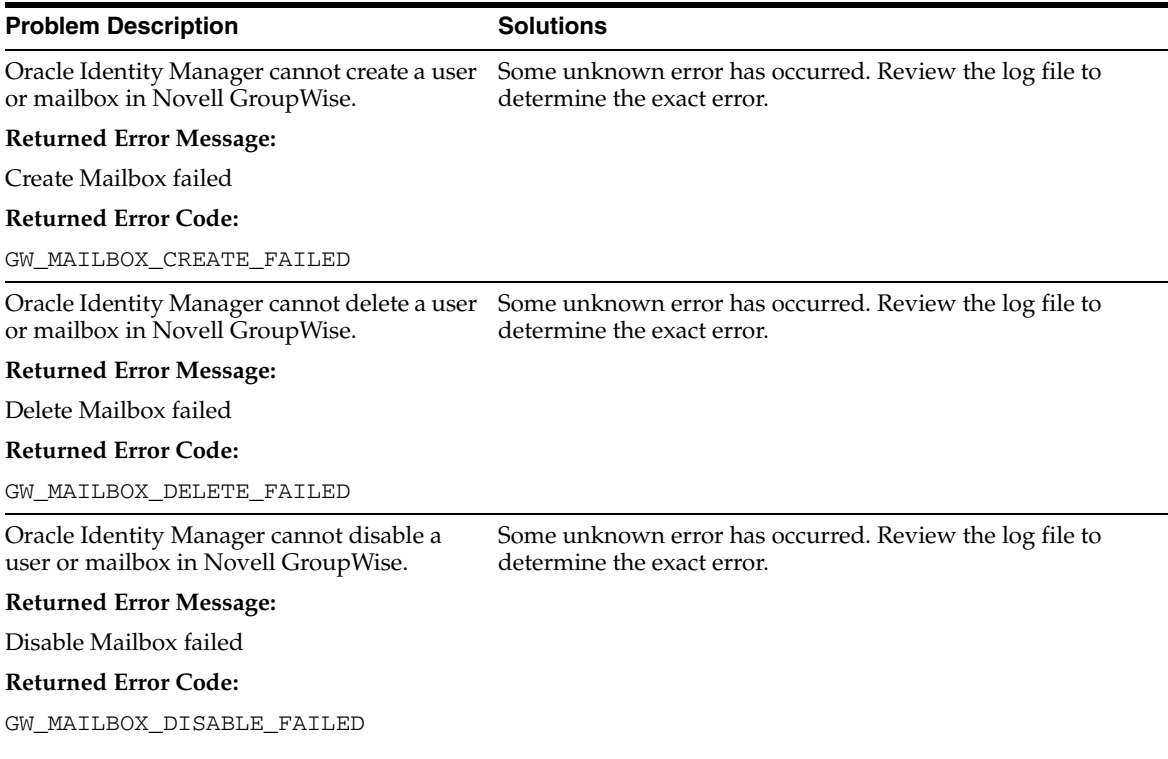

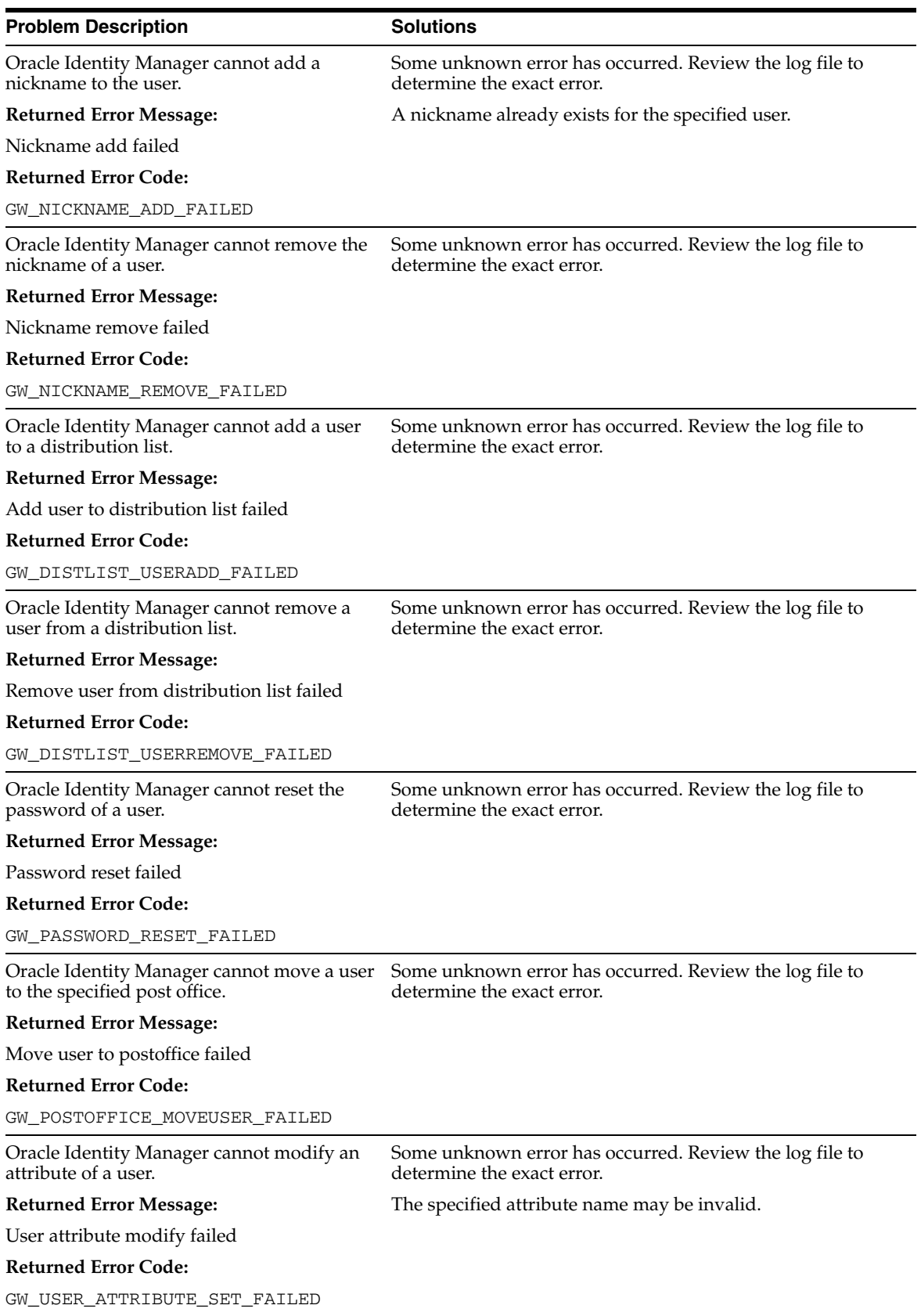

# <span id="page-28-1"></span><span id="page-28-0"></span>**Known Issues**

The following are known issues associated with this release of the connector:

- The user search operation is based on the user ID only.
- Changes in distribution list data and nickname list data are not reconciled because the connector does not update the modifyTimeStamp field.
- If the distribution list or nickname list is empty, then reconciliation is performed with a [None] string value as the Distribution List and Nick Name List values in Oracle Identity Manager.
- Fields in the AttrName.Recon.Map.GW lookup table that do not begin with the ldap prefix cannot have duplicate values.

# **Index**

#### <span id="page-30-0"></span>**A**

[Adapter Factory form,](#page-19-1) 2-10 [Adapter Manager form,](#page-18-2) 2-9, [2-10](#page-19-2) [adapters compiling,](#page-18-3) 2-9 [additional files,](#page-10-3) 2-1, [2-2](#page-11-3) [Administrative and User Console,](#page-11-4) 2-2 attributes [Distribution List lookup fields reconciliation](#page-17-1)  scheduled task, 2-8 [Post Office lookup fields reconciliation scheduled](#page-18-4)  tasks, 2-9 [user reconciliation scheduled task,](#page-16-3) 2-7

## **C**

[compiling adapters,](#page-18-3) 2-9 [configuring Oracle Identity Manager server,](#page-10-4) 2-1 [configuring reconciliation,](#page-15-2) 2-6 [configuring SSL,](#page-19-3) 2-10 connector files and directories [copying,](#page-11-5) 2-2 [description,](#page-8-3) 1-3 [destination directories,](#page-11-5) 2-2 [installation media file,](#page-8-4) 1-3, [2-2](#page-11-6) [connector testing,](#page-20-2) 3-1 connector XML files *[See](#page-11-7)* XML files [creating scheduled tasks,](#page-15-2) 2-6

## **D**

[defining IT resources,](#page-12-4) 2-3 [defining scheduled tasks,](#page-15-2) 2-6 [deployment requirements,](#page-10-5) 2-1 [Design Console,](#page-10-6) 2-1, [2-6](#page-15-3) [Distribution List lookup fields reconciliation](#page-17-2)  scheduled tasks, 2-8

## **E**

errors [Novell GroupWise connector,](#page-21-4) 3-2 [remote method invocation,](#page-21-5) 3-2 [external code files,](#page-10-3) 2-1, [2-2](#page-11-3)

## **F**

files [additional,](#page-10-3) 2-1, [2-2](#page-11-3) [external code,](#page-10-3) 2-1, [2-2](#page-11-3) *[See also](#page-9-0)* XML files files and directories of the connector *[See](#page-8-3)* connector files and directories [functionality supported,](#page-6-2) 1-1 [functions available,](#page-6-2) 1-1

### **G**

[GroupWise domain DN,](#page-15-4) 2-6 [GroupWise domain path,](#page-15-4) 2-6

### **I**

[importing connector XML files,](#page-11-7) 2-2 [infrastructure requirements,](#page-10-7) 2-1 [issues,](#page-28-1) 4-1 IT resources [defining,](#page-12-4) 2-3 eDirectory IT Resource, [2-3,](#page-12-5) [2-8,](#page-17-3) [2-9,](#page-18-5) [2-10](#page-19-4) Groupwise IT Resource, [2-3,](#page-12-6) [2-4](#page-13-1) GroupWise XRM, [2-2,](#page-11-8) [2-3](#page-12-7) [parameters,](#page-12-4) 2-3 types, Remote Manager, [2-3](#page-12-8)

### **L**

[limitations,](#page-28-1) 4-1 [lookup fields reconciliation,](#page-7-3) 1-2 [lookup fields reconciliation scheduled tasks,](#page-17-2) 2-8, [2-9](#page-18-6)

### **N**

[Novell GroupWise connector errors,](#page-21-4) 3-2 [Novell GroupWise domain DN,](#page-15-4) 2-6 [Novell GroupWise domain path,](#page-15-4) 2-6

## **O**

[Oracle Identity Manager Administrative and User](#page-11-4)  Console, 2-2 [Oracle Identity Manager Design Console,](#page-10-6) 2-1, [2-6](#page-15-3) [Oracle Identity Manager server, configuring,](#page-10-4) 2-1

[parameters of IT resources,](#page-12-4) 2-3 [Post Office lookup fields reconciliation scheduled](#page-18-6)  tasks, 2-9 [problems,](#page-21-6) 3-2 [process tasks,](#page-6-2) 1-1 provisioning [fields,](#page-8-5) 1-3 [functions,](#page-6-2) 1-1 [module,](#page-8-5) 1-3

## **R**

reconciliation [configuring,](#page-15-2) 2-6 [functions,](#page-6-2) 1-1 [lookup fields,](#page-7-3) 1-2 [module,](#page-7-4) 1-2 [user,](#page-7-5) 1-2 [remote method invocation errors,](#page-21-5) 3-2 [requirements for deploying,](#page-10-5) 2-1

## **S**

scheduled tasks [attributes,](#page-16-4) 2-7 [defining,](#page-15-2) 2-6 [Distribution List lookup fields reconciliation,](#page-17-2) 2-8 [Post Office lookup fields reconciliation,](#page-18-6) 2-9 [user reconciliation,](#page-16-3) 2-7 [SSL, configuring,](#page-19-3) 2-10 supported [functionality,](#page-6-2) 1-1 [releases of Oracle Identity Manager,](#page-10-8) 2-1 [target system host platforms,](#page-10-9) 2-1 [target systems,](#page-10-10) 2-1

## **T**

[target system host platforms supported,](#page-10-9) 2-1 [target systems supported,](#page-10-10) 2-1 [test cases,](#page-20-3) 3-1 [testing the connector,](#page-20-2) 3-1 [troubleshooting,](#page-21-6) 3-2 [troubleshooting utility,](#page-20-3) 3-1

### **U**

[user reconciliation,](#page-7-5) 1-2 [user reconciliation scheduled task,](#page-16-3) 2-7

## **X**

XML files [copying,](#page-11-9) 2-2 [description,](#page-9-0) 1-4 [importing,](#page-11-7) 2-2